## **Инструкция по авторизации на СЦОС**

Для обучения по онлайн-курсам на онлайн-платформе SDO.USPU.RU необходимо:

1. Подготовить свое удаленное рабочее место в соответствии с минимальными техническими требованиями онлайн-платформы SDO.USPU.RU. С требованиями вы можете ознакомиться на самом портале – <https://sdo.uspu.ru/admin/technical.html>

2. Осуществить авторизацию (вход в систему) через портал «Современная цифровая образовательная среда» (СЦОС) – <https://online.edu.ru/public/promo>

## **Регистрация на портале СЦОС**

1. Зайдите на главную страницу портала СЦОС <https://online.edu.ru/public/promo>

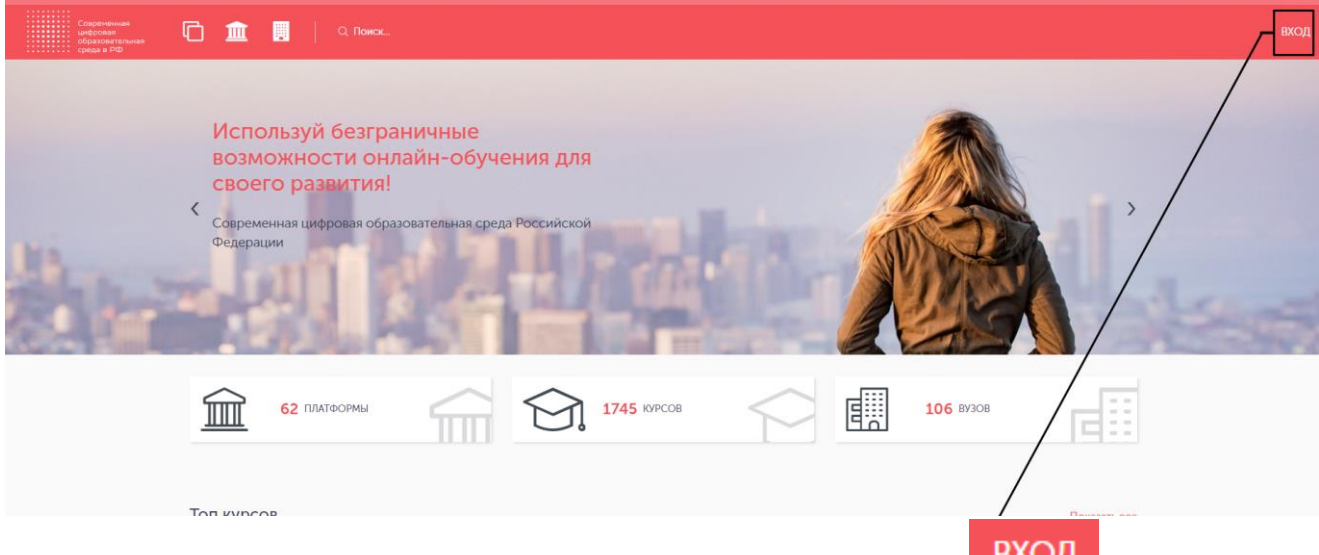

- 2. Кликните по кнопке **ВХОД** в правом верхнем углу.
- 3. Авторизуйтесь на портале через Госуслуги (ЕСИА).